3

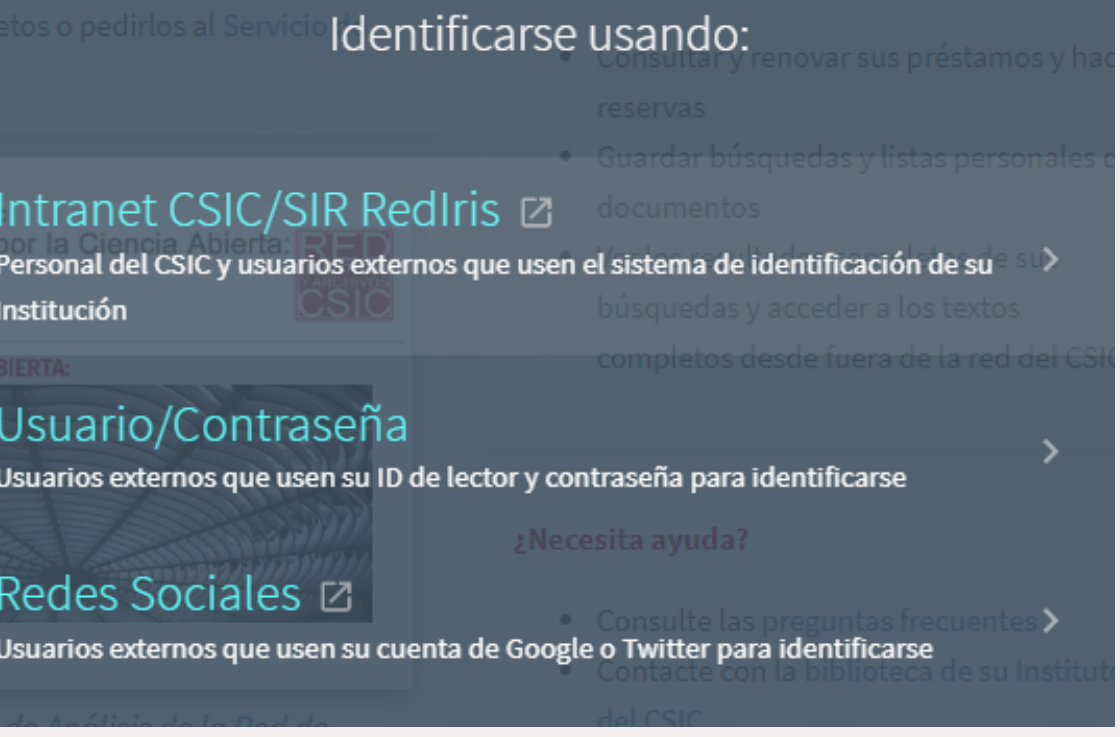

# Seleccionar los ejemplares a punto de vencer y Renovar

MULTA + CUOTAS SANCIONES + MENSAJES DETALLES PERSONALE **C** RENOVAR SELECCIONADOS  $\equiv \hat{z}$ Ordenar por  $\bullet$ Vencimiento: 06/17/19, 20:00. *Q* RENOVAR  $\checkmark$ Devolver a:M-CCHS Series editoriales 94(460) EST ONO 18 Vencimiento: 06/17/19, 20:00. *Q* RENOVAR  $\checkmark$ Devolver a:M-CCHS Secciones temáticas 94(61/62) SHA.. Vencimiento: 06/17/19, 20:00. **A** RENOVAR  $\checkmark$ Devolver a:M-CCHS Monografías duplicadas 2 DUP2/28...

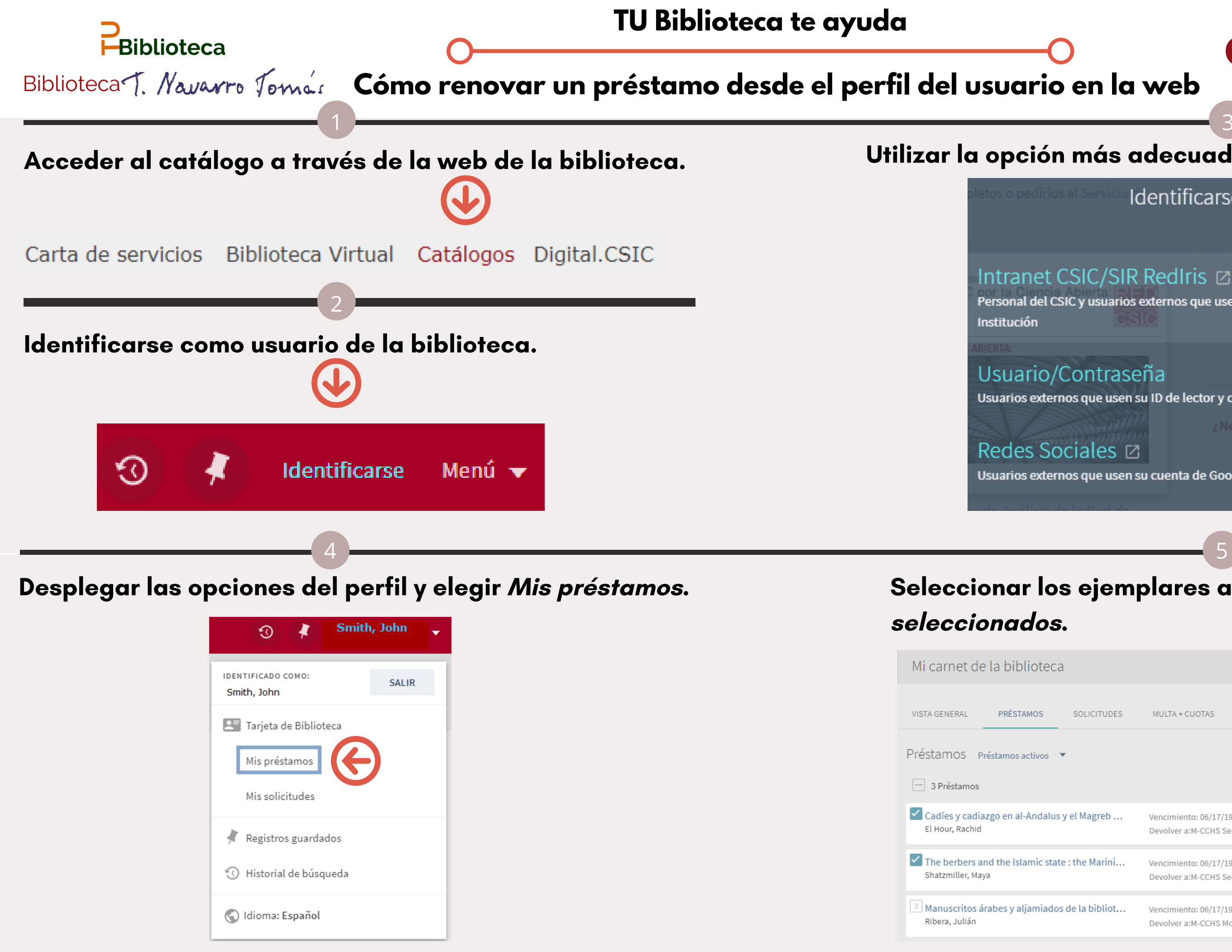

CSIC

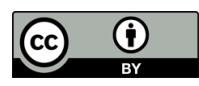

## Utilizar la opción más adecuada al perfil de cada usuario.

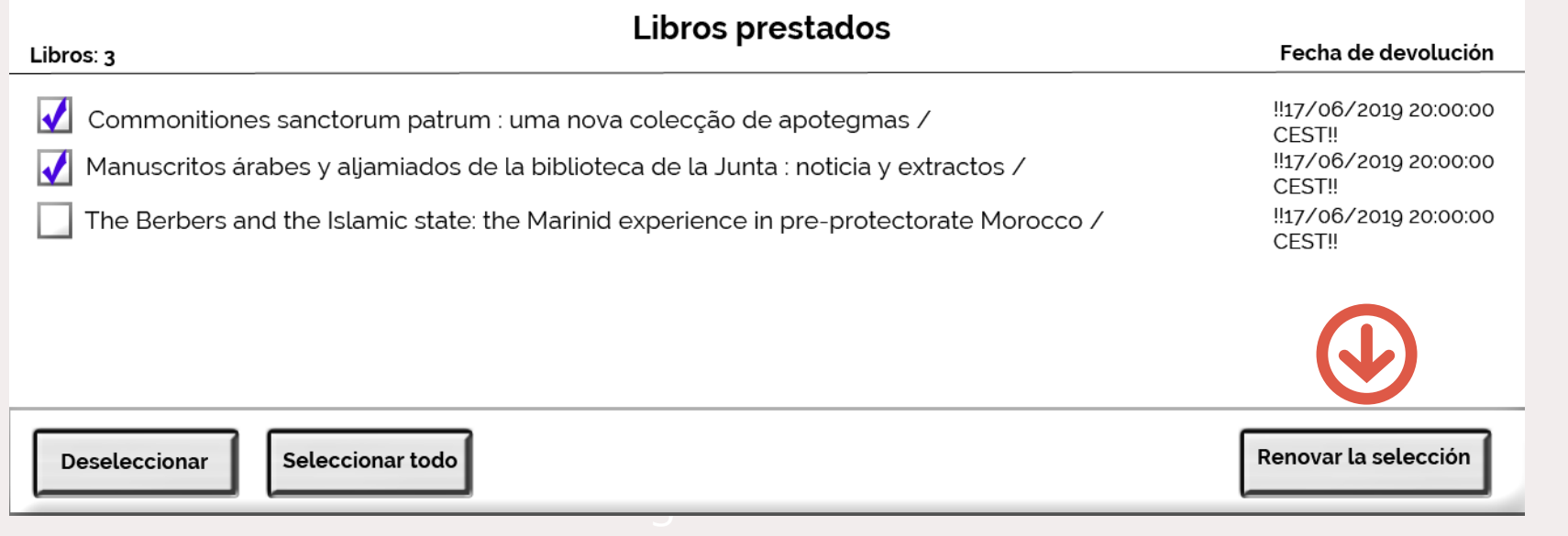

# **Pregunta a tu biblioteca: http://biblioteca.cchs.csic.es/informacion.php#formulario**

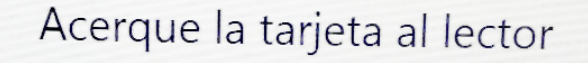

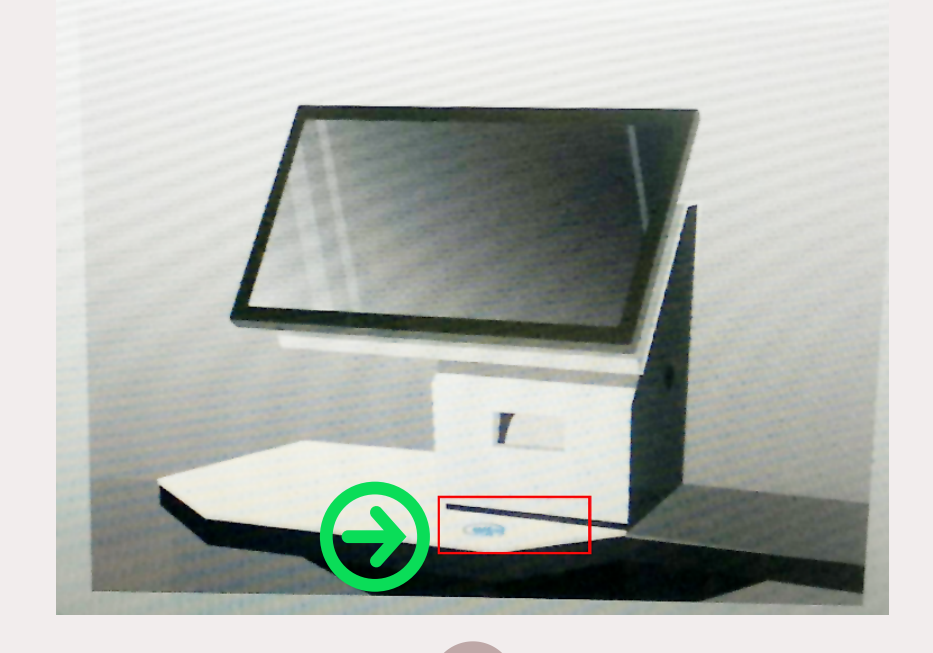

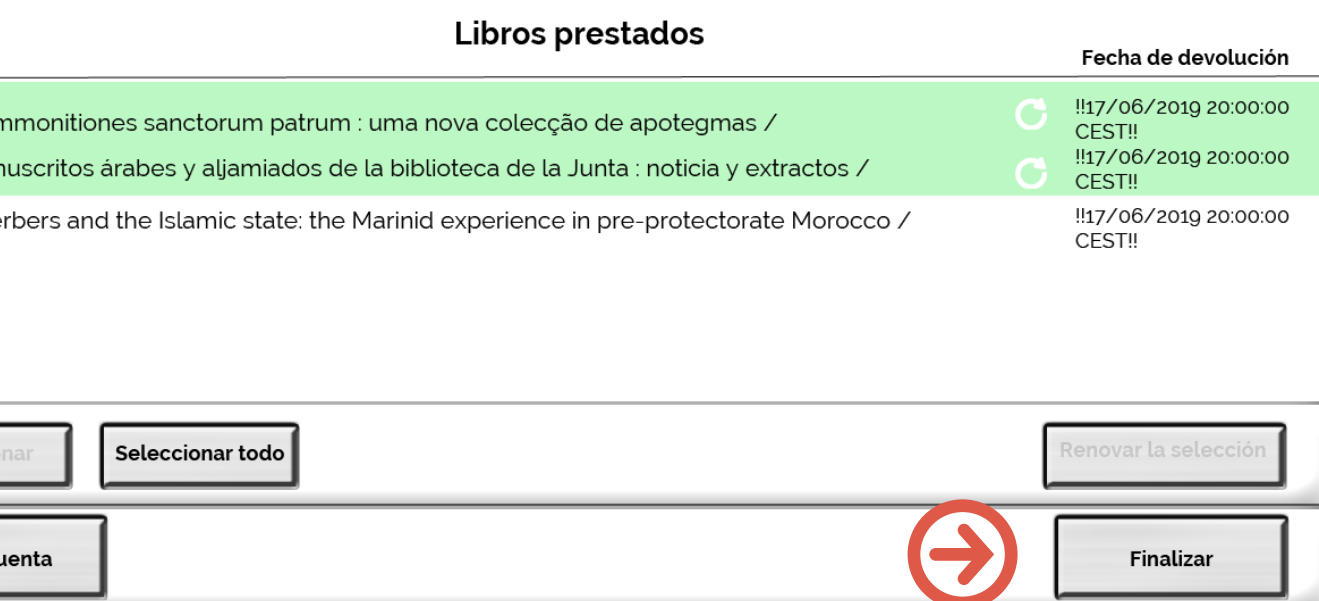

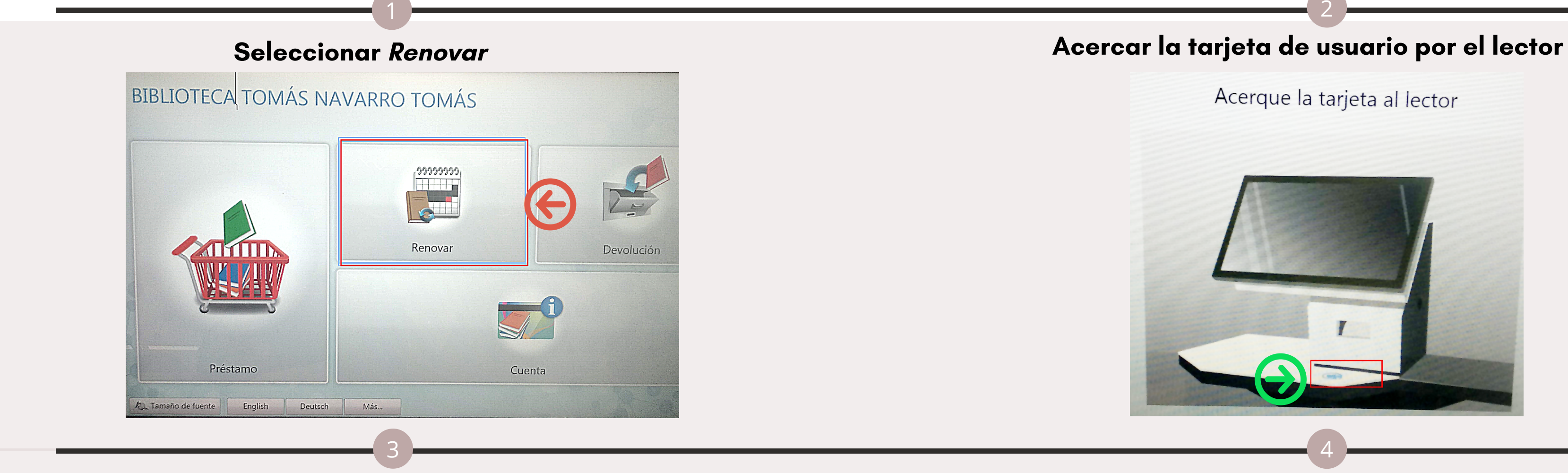

# Comprobar que se han renovado correctamente y Finalizar

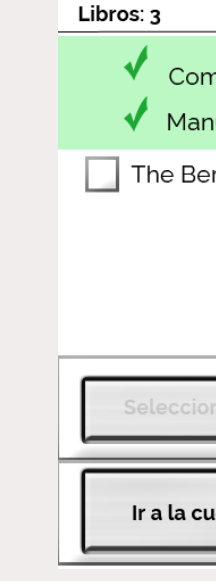

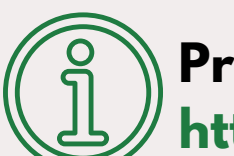

## **Descargar infografía: http://hdl.handle.net/10261/215079**

# **Cómo renovar un préstamo en las estaciones de auto préstamo**

# Seleccionar los ejemplares a punto de vencer y Renovar la selección